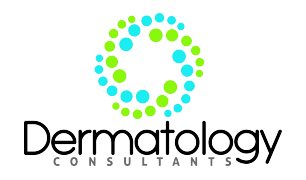

## **HOW TO GET YOUR BIOPSY RESULTS**

Your **results** will be available online approximately two weeks from today. Today's date: At that time you may go online to view your biopsy results. You will do this by logging on to your Dermatology Consultants Patient Portal.

**COMPUTER INSTRUCTIONS -** enter [dermconsultantsinc.ema.md](http://www.firefox.com/) in the address bar of your browser. When you have done this you will see a Dermatology Consultants login screen. Enter your username and password. If you have not already been given a username and password at checkout on a previous visit you can request one today.

## **DIRECTIONS FOR GETTING TO YOUR RESULTS IN YOUR PATIENT PORTAL**:

Once logged into your patient portal the screen labeled My Contact will be displayed. This page has your demographics. To access your results you will look at the top left hand side and click on the tab "Visit Info" (This tab is located at the very top under your name)

## Example: **JANE DOE l Dermatology Consultants, Inc. Patient Info Visit Info Contact Us**  *Click Visit Info*

Once you click this tab you will see the "*My Health*" tab. Below the *My Health* tab (on the left side of the page) is the "*Test and Results*" Tab. Click this tab.

You will then see your Test/Path Results listed. Once you have reviewed your results you will have the option to Ask a ?. If you choose that option it will send an email to your choice from the drop down list.

Please feel free to explore the rest of the portal. Click on *My Health* Tab on this same page to view your visits. Click back on *Patient Info* Tab back at top to view more tabs about your information.

You also have the ability to communicate with the office through email on your portal by pressing the *Contact Us* tab at the top next to Visit Info.

If you go to this portal after the above date and your results are not available please call our office at 434 847-6132 and press 0 and ask for Pathology.

If you **do not** have a computer you may call our office after the date listed at the top of the page. Call 434 847-6132. Press 0 and ask for Pathology.

If you need help logging on or another password please call 434 847-6132. When the greeting starts press 2 or enter extension 317. Please leave a message with your name, birthdate, and the best phone number and time to call. Someone will return a call to you.